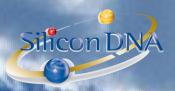

# **DeMaSy ERP software**

### **MODULE - FIXED ASSETS**

Menu: Accounting / Fixed assets

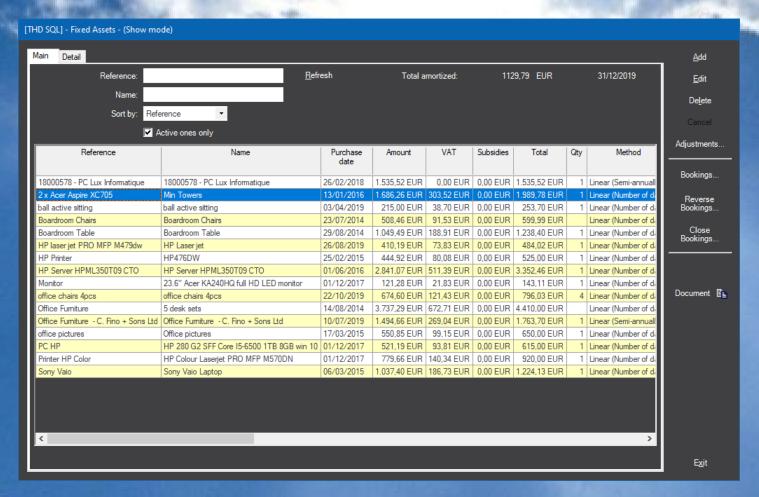

This screen list all the fixed assets items

Add / Edit allows to create new items or modify existing one – see detail Tab next page

Bookings / Reverse Booking / Close booking allows to create, reverse or close amortization or disposal postings

Document label allows user to store one/many document(s) in support of each item

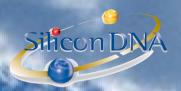

#### DETAIL TAB (one per fixed asset item):

| [THD SQL] - Fixed Assets - (Edit mode) |                                                    |                                                                                                    |                   |  |  |  |  |  |  |  |  |
|----------------------------------------|----------------------------------------------------|----------------------------------------------------------------------------------------------------|-------------------|--|--|--|--|--|--|--|--|
|                                        | Main Detail                                        |                                                                                                    | <u>A</u> dd       |  |  |  |  |  |  |  |  |
|                                        | Reference:                                         | 2 x Acer Aspire XC705                                                                                                    | <u>E</u> dit      |  |  |  |  |  |  |  |  |
|                                        | Name:                                              | Min Towers                                                                                                    | De <u>l</u> ete   |  |  |  |  |  |  |  |  |
|                                        | Description:                                       | I7, 1TB hard disk 16 gb ram ssd drive x 2                                                                                                    | Cancel            |  |  |  |  |  |  |  |  |
| ı                                      |                                                    |                                                                                                    | Adjustments       |  |  |  |  |  |  |  |  |
| ı                                      | Purchase date / Invoice:                           |                                                                                                    |                   |  |  |  |  |  |  |  |  |
| ı                                      | Currency:                                          |                                                                                                    | Bookings          |  |  |  |  |  |  |  |  |
| ı                                      | Amount (VAT Excl.):                                | 1686,26 EUR                                                                                                    | Reverse           |  |  |  |  |  |  |  |  |
|                                        | VAT:                                               | 303,52 EUR                                                                                                    | Bookings          |  |  |  |  |  |  |  |  |
|                                        | Subsidies:                                         | 0 EUR                                                                                                    | Close<br>Bookings |  |  |  |  |  |  |  |  |
|                                        | Total (VAT Incl.):                                 | 1989,78 EUR                                                                                                    |                   |  |  |  |  |  |  |  |  |
|                                        | Amount to amortize:                                | 1686,26 EUR                                                                                                    |                   |  |  |  |  |  |  |  |  |
|                                        | Quantity:                                          | 1                                                                                                    | Document 🖺        |  |  |  |  |  |  |  |  |
|                                        |                                                    | Linear (Number of days)                                                                                                    |                   |  |  |  |  |  |  |  |  |
|                                        |                                                    | 13/01/2016 Total amortized: 0 EUR                                                                                                    |                   |  |  |  |  |  |  |  |  |
|                                        | 1.2321                                             | Rate: 33 % Number of years: 3  Acct. Fixed Assets: 2236, Computer & Electronic Equipment - Tangible assets  amortization expense: 6613, Provision of Depreciation for Computer & Electronic Equip  et assets amortization: 22369, Amortisation - Computer & Electronic Equipment - Tangib |                   |  |  |  |  |  |  |  |  |
|                                        |                                                    |                                                                                                    |                   |  |  |  |  |  |  |  |  |
|                                        |                                                    |                                                                                                    |                   |  |  |  |  |  |  |  |  |
|                                        |                                                    |                                                                                                    |                   |  |  |  |  |  |  |  |  |
|                                        | <u>Profit</u> / <u>loss account:</u><br>Sale date: |                                                                                                    |                   |  |  |  |  |  |  |  |  |
|                                        | Sale date:<br>Client Invoice:                      |                                                                                                    |                   |  |  |  |  |  |  |  |  |
|                                        | Cileit IIVoice.                                    |                                                                                                    | E <u>x</u> it     |  |  |  |  |  |  |  |  |
|                                        |                                                    |                                                                                                    |                   |  |  |  |  |  |  |  |  |

Reference Internal ref

Name of the fixed asset Name

Description Description

Purchase date / invoice When this screen is called from supplier invoice detail it will automatically store the

invoice reference and the supplier with a dynamic link (hyperlink)

**Amount excluding VAT** Amount

VAT VAT

**Acct Assets amortization** 

Sale Date / Sale amount

Profit/loss account

Client invoice

**Subsidies** Amount of subsidies in any

Total Net total

Amount to amortize Basis of amortization

Qty of items (for information purposes) Quantity

**Amortization method** -Linear (semi-annually) = acquisition <= 6 months will result in 50% amortization expense

-Linear (number of days) = PRORATA TEMPORIS

-Variable days - constant basis -Constant rate - variable basis

Acct. Fixed asset Account on which the fixed asset has been recorded in the account (supplier invoice)

Acct. amortization expense **Amortization Expense account** 

Account in which amortization postings have to be done

Profit and Loss account when there is a disposal to enable disposal postings

Sale date and amount

When this screen will be called from client invoice detail the invoice reference will be

stored

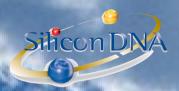

## Label – Adjustements:

This screen contains all the amortization posting in relation with the selected fixed assets item

Manual adjustments are possible but should not be necessary when fixed assets parameters have been properly set.

#### [THD SQL] - Fixed Assets Booking - (Show mode)

| Reference  | Batch date | From date  | End date   | Start Net Book<br>Value | Acquisition | Disposal | Amortization | End Net Book<br>Value | Booking    |  |
|------------|------------|------------|------------|-------------------------|-------------|----------|--------------|-----------------------|------------|--|
| 2 x Acer A | 31/12/2016 | 13/01/2016 | 31/12/2016 | 0,00                    | 1.686,26    | 0,00     | 556,47       | 1.129,79              | 2016 - 373 |  |
| 2 x Acer A | 31/12/2017 | 01/01/2017 | 31/12/2017 | 1.129,79                | 0.00        | 0,00     | 562,09       | 567,70                | 2017 - 599 |  |
| 2 x Acer A | 31/12/2018 | 01/01/2018 | 31/12/2018 | 567,70                  | 0.00        | 0,00     | 562,09       | 5,61                  | 2018 - 611 |  |
| 2 x Acer A | 31/12/2019 | 01/01/2019 | 12/01/2019 | 5,61                    | 0,00        | 0,00     | 5,61         | 0,00                  | 2019 - 346 |  |

Start-end date: 13/01/2016 ... 31/12/2016 ...

Amount: 556,47

Description:

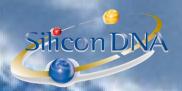

Off Balance Sheet

#### **OPTIONS:**

This option condition the reporting when a fixed asset disposal has occurred

#### :E1 / -+ -1" --> /\ "-# -0" [THD SQL] - Options - (Show mode) Global Information Reporting disposal behaviour: Reports Company Acquisition (default) ⊕ 🚅 Person ⊕ 聋 Risk Sale Remaining amortization Document 🗓 🗃 Capital Timereport 🗓 🗁 Employee Vacation Scheduling 🗓 🗃 Reminder and Tasks 🗓 🗃 Workflow 🗓 🚄 Client 🗓 🗃 Supplier Payment Automatic Invoicing 🗓 🗃 Stock Fees Miscellaneous 🗓 😅 Financial statements 🖹 🗃 Fixed assets Reporting disposal behaviour 🗓 🗃 Securities portfolio E Securities portfolio by Account 🛨 🗃 Deposit/Loan Forex

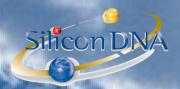

#### REPORTING

Amortization schedule will provide the user with a report based on the postings (after booking have been launched) while the non accounting report will simulate the fixed asset schedule as of the selected date

Fixed assets data will list all the fixed assets items and related data

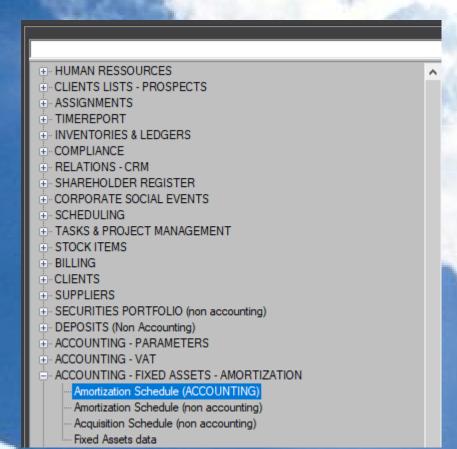